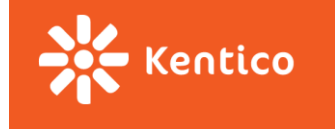

# **Project Assignment**

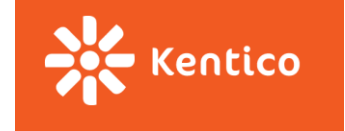

# **Messaging application**

- Click through the prototype
	- Go to **<https://www.fluidui.com/editor/live/preview/cF82N211bDdjMER4Y0F3UERBWFdsT1RMOWxxdVAwSFUzTQ==>**
	- When prompt appears fill **any name** and **email**
	- If you do not see Sign up page, click *Restart preview* (on the left middle part of the page)
	- Prototype is mean to show intentions and features (not design) and is not complete
- You can also find some inspiration in messaging tools like *Slack* or *MS Teams* or *Skype* or *HipChat* or *Bitrix24* or *Roctek.Chat* or *Jostle* or *Moxtra* or *Azendoo* and others

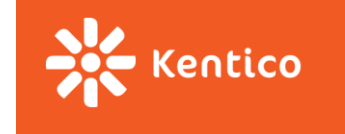

## **Feature set**

#### **Teams of 1**

- Channel management
	- Create new (only 1 owning user)
	- Delete exiting (owned only)
	- Invite user(s)
	- Change name
- Messaging in channels
	- Send plain text
	- Delete sent messages
	- Profile picture next to each message
	- Message up/down-voting
- Profile management
	- Upload a picture
	- Change displayed name
		- Use email strictly for sign in and invitations

#### **Teams of 2**

- Everything for teams of 1
- Channel management
	- Privilege settings
		- other users can become owners or admins or can be removed from a channel
		- users can leave channels (unless last being last owners)
- Messaging in channels
	- Edit sent messages
	- Rich text editing experience
		- Font size, font color, triple emphasis, links, ...
	- Annotate existing user
	- **Attachments** 
		- At least attached to the message
		- Images should have previews

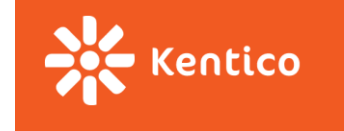

# **Other requirement**

- Keep your project's structure similar to the reference implementation
- Write tests for
	- Reducers
	- Thunk actions
	- Utility functions
- Write code based on SOLID, YAGNI, DRY, KISS principles
- Follow best practices (these can usually be found in the documentation of respective packages)
- Provide your users with indication on asynchronous operation progress
	- a loading spinner of some sort, ...
- Try to find a way to deliver new messages to your users even when they do not interact with your application
	- You are provided with REST API, so new messages are delivered from the server only on your application's explicit request ( $\rightarrow$  no WebSocket involved)  $\rightarrow$  messaging is not expected to be instant

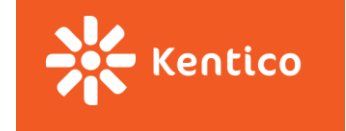

### **Where to start**

- Create UI using react & redux
	- Use whatever IDE you want, but we recommend [WebStorm](https://www.jetbrains.com/student/) (free for students)
- Connect your UI to the server
	- See<https://pv247messaging.azurewebsites.net/help/>
	- Create an appId using POST on /api/app
	- To create a login/register login:
		- PUT request on /api/{appId}/{new-email}
		- Add Authentization attribute to the request header (use bearer authentication: { 'authentication': '{bearer} {token}' })
		- place any data your application needs to store into customData field
- Use<https://github.com/KenticoAcademy/PV247-2017/releases> as a reference implementation
	- There might be a bug or two. Either use latest version or search for fix in GitHub release description
	- Feel free to browse REST API source code as well:<https://github.com/KenticoAcademy/PV247-API>
- Do not store/use/send any personal or sensitive information over the API

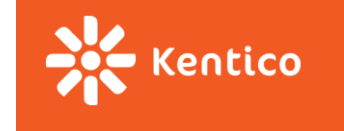

# **Problems or Questions or API bugs**

- Browse through reference code or API source code
	- <https://github.com/KenticoAcademy/PV247-2017/releases>
	- <https://github.com/KenticoAcademy/PV247-API>
- Use Discussion groups courses application in IS
	- Read through the existing threads first, please
	- Attach a link to the problematic code in your repository (if applicable)

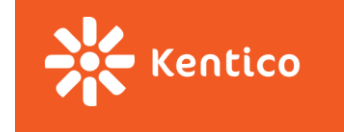

## **Submissions**

#### **Deadline 16. 12. 2017 23:59**

- Insert a link to your public GitHub repository into *Project* homework vault ("odevzdávárna")
	- **Teams of 1**: Only one GitHub account is supposed to commit to the repository.
	- **Teams of 2**: Link your UČO/names with used GitHub accounts. Only two GitHub accounts are supposed to commit to the repository.